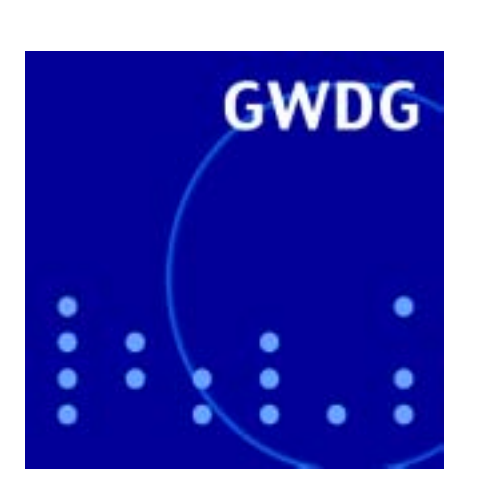

**Konvertierung der Pegasus-Mail-Daten**

**Neues Rechner-Cluster der GWDG**

**TotalView und Vampir in der Parallelverarbeitung**

**GWDG in der TOP500-Liste**

**Scannen großformatiger Farbvorlagen**

**FTP-Server der GWDG als Free-BSD-Mirror-Site**

# **GWDG Nachrichten 11 / 2001**

**Gesellschaft für wissenschaftliche Datenverarbeitung mbH Göttingen**

# **Inhaltsverzeichnis**

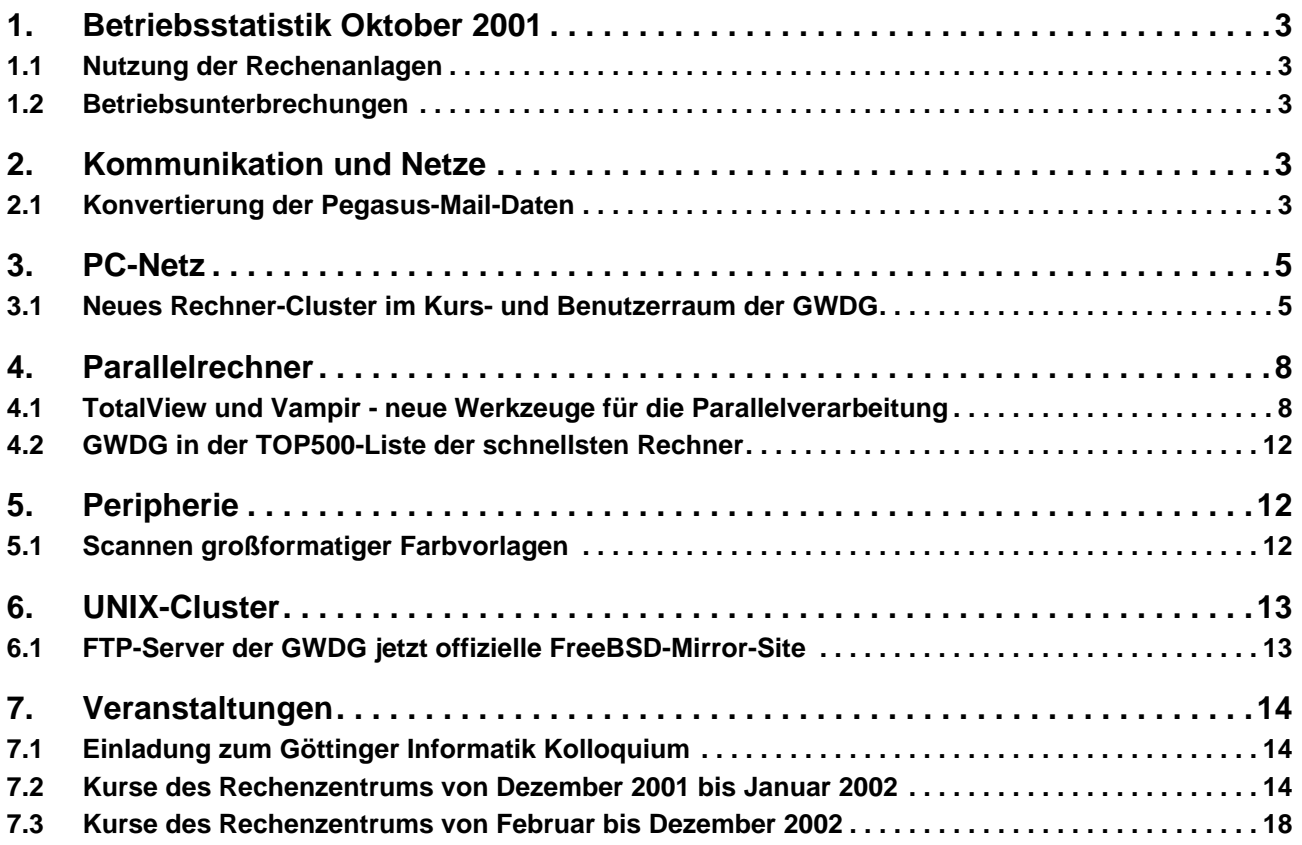

# **GWDG-Nachrichten für die Benutzer des Rechenzentrums**

# **ISSN 0940-4686**

24. Jahrgang, Ausgabe 11 / 2001

**http://www.gwdg.de/GWDG-Nachrichten**

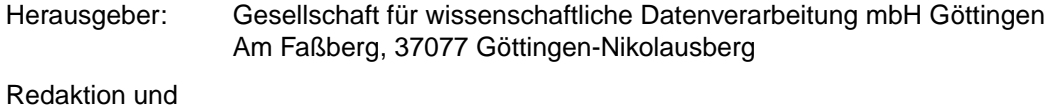

Herstellung: Dr. Th. Otto ♦ 0551/201-1828, Fax: 0551/21119

# <span id="page-2-0"></span>**1. Betriebsstatistik Oktober 2001**

# **1.1 Nutzung der Rechenanlagen 1.2 Betriebsunterbrechungen**

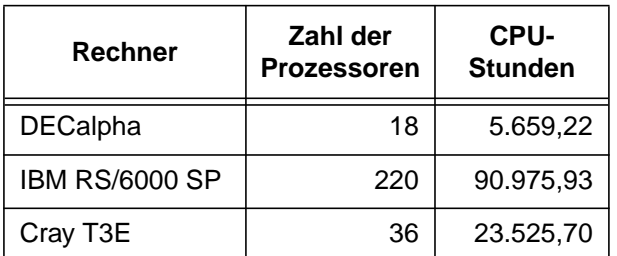

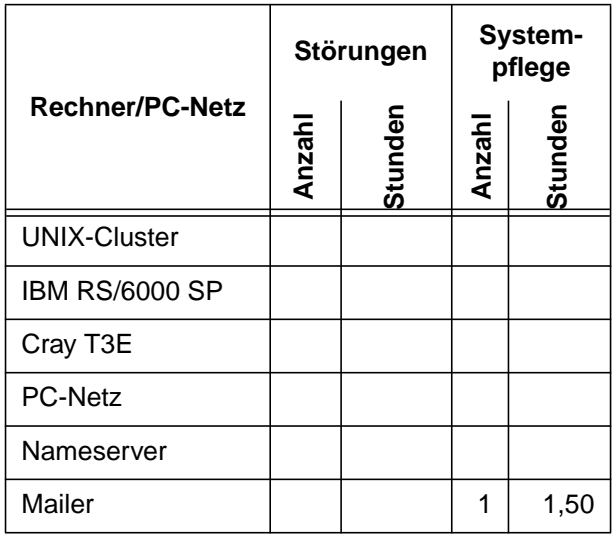

# **2. Kommunikation und Netze**

# **2.1 Konvertierung der Pegasus-Mail-Daten**

Wer bereits in der Zeit, als Web-Browser wie Netscape und Internet Explorer noch keine leistungsfähigen Mail-Programme mitbrachten, komfortabel und kostengünstig unter MS-Windows seine Mails verarbeiten wollte, kam damals an **Pegasus Mail** kaum vorbei. Mittlerweile sind die Mail-Komponenten der aktuellen Browser - **Outlook Express** und **Netscape Messenger** - hinreichend leistungsfähig, um einem durchschnittlichen E-Mail-Aufkommen gewachsen zu sein. Gerade der **Netscape Messenger**, die E-Mail-Komponente des doch mittlerweile etwas betagten **Netscape Communicator** erfreut sich dermaßen großer Beliebtheit, dass ihm zu liebe oftmals nicht der Umstieg auf einen zeitgemäßen Browser gewagt wird. Selbst die aktuelle Version **Netscape 6.2** lässt da immer noch einige liebgewonnene Features vermissen.

Obwohl **Pegasus Mail** immer noch weiter entwickelt wird - man erwartet mittlerweile die Version 4.0 - und auch inzwischen mit dem moderneren **IMAP**-Protokoll zurecht kommt, wird es doch zunehmend bei vielen Rechner-Neuinstallationen ausgespart und muss zugunsten funktionsreicherer Programme wie **MS-Outlook**, **Eudora**, **Mulberry** etc. weichen. So wurde auch bei der Software-Ausstattung der neuen PC-Netz-Umgebung der GWDG auf **Pegasus** verzichtet, weil der Bedarf spürbar zurück ging.

# **2.1.1 Mail-Ordner**

Wie das nun beim Umstieg auf neue Software immer so ist, stellen sich auch hier Probleme mit den Altdaten ein. Hatte man inzwischen bereits auf die **Pegasus**-Version mit **IMAP**-Unterstützung gewechselt, bleibt hier kaum was zu tun, da die Ordner ohnehin auf dem Mailer abgelegt sind. Hier zeigt sich wieder einmal, dass der Einsatz des **IMAP**-Protokolls (IMAP = **I**nternet **M**ail **A**ccess **P**rotocol) eine Investition in die Zukunft ist, da man sich weitgehend unabhängig von den gerade verwendeten Mail-Programmen macht. Das **POP3**-Protokoll (POP = **P**ost **O**ffice **P**rotocol) hingegen legt die Nachrichten auf dem lokalen Rechner ab und in diesem Fall erhebt sich die Frage, wie man an die jahrelang angesammelten E-Mails mit den neuen Programmen herankommt? Dass **Pegasus** die Mails im Textformat abgespeichert hat, tröstet hierbei viele Anwender nicht wirklich, weil man die Daten nur ungern im Windows-**Notepad** sichten möchte, sondern natürlich viel lieber in dem neuen Mail-Programm integriert sähe, um sie so besser verwalten zu können. Gerade moderne Mail-Programme wie z. B. **MS-Outlook** fassen die Nachrichten in einem wenn auch proprietären - Datenbankformat zusammen, in dem sich elegant und schnell suchen lässt.

Zur Konvertierung der in **Pegasus** abgelegten Mail-Daten bietet sich der **Mail System Converter** von **Stephen Knight** an. Er findet sich unter

```
http://www.gwdg.de/samba/win95/
          mailconv.zip
```
Nach dem Entpacken des ZIP-Archivs startet man die Setup-Routine und findet nach der Installation im Programmordner einen neuen Eintrag für den Aufruf des **Mail System Converter**. Das Programm startet mit zwei Fensterbereichen. In dem oberen Fenster muss der ursprüngliche **Pegasus**-Ordner ausgewählt werden. Im PC-Netz der GWDG lautet dieser **P:\\_PMail\**, in eigenen Installationen zumeist **C:\pmail\mail**. Im unteren Fenster wird das Zielverzeichnis eingetragen, in dem die konvertierten Ordner abgelegt werden sollen. Als Zielformat bietet sich "Netscape" an, da alle anderen modernen Mail-Programme wie z. B. **MS-Outlook 2000/XP** und **MS-Outlook Express** wiederum eine Konvertierung aus diesem Format heraus ermöglichen. Über das Menü **Folders | Export from Pegasus | Netscape** startet man also die Konvertierung in das "Netscape"-Format und bekommt neue Mail-Ordner mit etwas kryptischen Bezeichnungen generiert, die man aber sofort im **Netscape Messenger** öffnen kann. Falls übrigens als Mail-Programm **Eudora** angestrebt wird, lässt sich dies über den **Mail System Converter** sogar direkt erreichen, da das "Eudora"-Format ebenfalls von ihm unterstützt wird. Die erzeugten neuen Netscape-Mail-Ordner können dann in das lokale Mail-Verzeichnis des **Netscape Communicator** kopiert werden. Wo das in dem jeweiligen Fall gerade sein mag, entnimmt man am ehesten der Netscape-Konfiguration: Im Menü **Bearbeiten | Einstellungen | Mail & Diskussionsforen | Mail-Server** unten im rechten Fensterbereich unter **Lokales Mail-Verzeichnis** findet sich die Pfadeinstellung.

## **2.1.2 Adressbuch**

Jedes E-Mail-Programm beglückt den Anwender auch mit einem eigenen prorietären Adressbuchformat, in dem man im Laufe der Zeit alle wichtigen Kontakte einträgt. Geht dieses verloren, bedeutet das ähnlich großes Ungemach für den Anwender, als wenn er seine Lesezeichen im Browser verloren hätte. Leider unterscheiden sich die Mail-Programme in ihrer Art und Weise, die Kontaktdaten abzulegen, nicht unerheblich. Der kleinste gemeinsame Nenner, den die meisten anbieten, stellt die Ausgabe in strukturiertem ASCII-Text dar. Hier werden die einzelnen Adress-Felder entweder durch Kommata (**csv**) oder durch Tabulatoren getrennt und können somit wieder überall eingelesen werden - notfalls sogar in **MS-Excel** oder **MS-Access**. Da nun auch hier wieder als quasi universelles Austauschformat das Adressbuchformat des **Netscape Communicator** dienen kann, bietet sich die Konvertierung dorthin an. Für diesen Vorgang benötigt man auf jeden Fall noch eine funktionsfähige Pegasus-Installation. Dort öffnet man das Adressbuch (Taste F3) und markiert alle die Einträge, die übernommen werden sollen. Dass sich diese Vorgehensweise geradezu ideal zur Entsorgung veralteter Kontaktdaten anbietet, sollte einem die etwas langwierige Prozedur ein wenig versüßen. Schließlich wählt man (in **Pegasus**) das Menü **Addressbook | Export to tagged text file...** und speichert das Ergebnis als eine **.txt**-Datei ab. Nun startet man wieder den **Mail System Converter** und wählt in dem oberen Fenster "Source" die eben erstellte Datei aus. Zunächst muss über das Menü **Address Book | Import | Pegasus Export** die Adressdatei aufbereitet werden. Der erfolgreiche Import sollte im unteren Fensterbereich dokumentiert werden. Hier können auf die gleiche Weise - so vorhanden - noch weitere Adressbücher integriert werden. Nun wird im Fensterbereich "Destination" das Ausgabeverzeichnis ausgewählt und dann über das Menü **Address Book | Export | Netscape** die Adressdaten in ein HTML-basiertes Format überführt. Dieses Format unterstützt derzeit nur das Adressbuch des **Netscape Communicator**. Die Nachfolgeversion **Netscape 6.2** bietet nur den Import im strukturierten Textformat (tab-delimited) an: Menü **Datei | Importieren... | Adressbücher | Textart** auswählen, die aus Pegasus heraus erzeugte Text-Datei auswählen und dann in dem Netscape-eigenen Import-Filter entsprechend in die Rubriken einordnen. Da die angebotenen Daten-Felder sich doch nicht unerheblich von denen in **Pegasus** unterscheiden, muss man bei der Konvertierung Einiges an Handarbeit leisten. Der dafür erforderliche Zeitaufwand rechtfertigt durchaus eine kurzfristige Installation des **Netscape Communicator 4.78** und den dortigen Import der aus dem **Mail System Converter** gewonnen Adressdaten. Bei der Installation des Communicator muss aber darauf geachtet werden, dass die **Import Utlility** mit installiert wird; anderenfalls fehlt der nötige Umsetzer für die Adressbücher. Hierzu wählt man im geöffneten Adressbuch über das Menü **Datei | Importieren Communicator-Adressbuch** das entsprechende Verzeichnis und als Dateityp **HTML-Dateien**. Eine anschließende Installation des **Netscape 6.2** bietet schließlich die problemlose Übernahme aller Daten an. Sollen die Adressdaten in ein anderes Mail-Programm wie z. B. **MS-Outlook** überführt werden, so gelingt das fast immer aus dem vom **Netscape Communicator** gelieferten Format.

Weitergehende Informationen zu der Leistungsfähigkeit des **Mail System Converter** und zur Lösung eventuell auftretender Problemfälle entnehme man am besten der mitgelieferten Dokumentation, die sich ebenfalls in dem Software-Archiv-Verzeichnis findet:

**http://www.gwdg.de/samba/win95/ mailconf.rtf** <span id="page-4-0"></span>Der Aufwand, den man hier mit seinen Mail-Daten und Adressbüchern treiben kann, mag übertrieben erscheinen, die Bereitschaft hierzu steigt aber bekanntlich durchaus proportional mit der Wichtigkeit der dort schlummernden Informationen.

Reimann

# **3. PC-Netz**

# **3.1 Neues Rechner-Cluster im Kurs- und Benutzerraum der GWDG**

Im August dieses Jahres wurden die 16 Rechner im Kursraum der GWDG modernisiert. Die Rechner dienen in ihrer Hauptfunktion als Arbeitsplatz für Kursteilnehmer und Kurshalter. Im Hintergrund soll allerdings die nicht benötigte Rechenzeit für die Parallelverarbeitung genutzt werden. Zusätzlich befinden sich drei Rechner vom gleichen Typ für den Dialogzugang im Benutzerraum.

Installiert wurden jeweils Rechner vom Typ Pentium4 mit einer Taktrate von 1,7 GHz. Der Hauptspeicher basiert auf der schnellen Rambus-Technologie. Die Rechner sind zur einen Hälfte mit 512 MByte und zur anderen Hälfte mit 256 MByte Hauptspeicher ausgestattet.

# **3.1.1 Das Betriebskonzept: virtuelle Maschinen unter Linux**

Als Betriebskonzept hat sich in den Kursen seit der Installation die Verwendung von sogenannten virtuellen Maschinen (VM) auf Basis von VMware bewährt. Hier konnte das Konzept, wie es in einer früheren Installation im Bereich der Anorganischen Chemie entwickelt wurde, weitgehend übernommen werden (siehe GWDG-Nachrichten 2/2001).

Die Rechner nutzen Linux als zugrundeliegendes Betriebssystem (Host-Betriebssystem). Weitere Betriebssysteme, insbesondere auch Microsoft-Windows können unter Linux als Gast-Betriebssysteme gestartet werden. Über dieses auf VMware beruhende Konzept der "virtuellen Maschinen" lässt sich nahezu jedes auf Intel-CPUs beruhende Betriebssystem zur Verfügung stellen. Insbesondere können Kurse mit einer speziell vom Kurshalter präparierten Umgebung, zum Beispiel mit dem Betriebssystem Windows 98 oder Windows Millennium, abgehalten werden. Es kann aber auch die Windows-2000-Umgebung der GWDG verwendet werden.

Ein wesentlicher Vorteil dieser Lösung liegt darin, dass die Umgebung, die für einen Kurs gebraucht wird, exakt und angepasst vorbereitet werden kann.

Es muss daher keine Umgebung gepflegt werden, die für alle Kurse gleichzeitig gültig sein soll, was sowohl administrativ wie technisch sehr schnell unhandlich werden würde. Die GWDG hält verschiedene Beispielinstallationen von virtuellen Gast-Betriebssystemen in Form von gesicherten virtuellen Platten vor, die von Kurshaltern direkt oder als Grundlage für eigene Installationen genutzt werden können. Zudem kann auf die Installationen vergangener Kurse neu aufgesetzt werden, da auf Wunsch jede Installation archiviert werden kann.

Bei Kursen hat sich dieses Konzept auch dadurch bewährt, dass die Teilnehmer immer eine genau definierte Umgebung vorfinden. Mit einer entsprechenden Einstellung kann gewährleistet werden, dass jede Änderung des Systems durch einen Benutzer nur für die Zeit der jeweiligen Sitzung gültig ist. Beim nächsten Start der virtuellen Maschine wird wieder das ursprünglich vom Kursleiter eingespielte System geladen.

Ein weiterer Vorteil dieses Betriebskonzeptes besteht darin, dass sowohl Linux als auch das Gast-Betriebssystem gleichzeitig im Kurs nutzbar sind, womit sich die Stärken beider Systeme ergänzen können.

Durch den dauerhaften Betrieb von Linux als Host-Betriebssystem können zudem die freien Ressourcen anderweitig genutzt werden (siehe auch 3.1.4).

# **3.1.2 Aufruf der virtuellen Maschinen**

Ein Benutzer meldet sich auf den Rechnern am KDE-Begrüßungsbildschirm mit seinem Benutzernamen und seinem Paßwort unter UNIX (Linux) an. Anschließend wird die KDE-Benutzeroberfläche aufgebaut. Wenn vom Benutzer an dieser Oberfläche noch keine Konfigurationsänderungen vorgenommen wurden, befindet sich anschließend links unten unter dem Buchstaben **K** ein Aufklapp-Menü. Hier befindet sich u. a. ein Button zum Verlassen der Sitzung (**logout** oder **Beenden**) und ein Button **vmware**, unter dem verschiedene virtuelle Maschinen zu finden sind. Im Kursraum sind dies DOS, Windows 2000 und Windows 98.

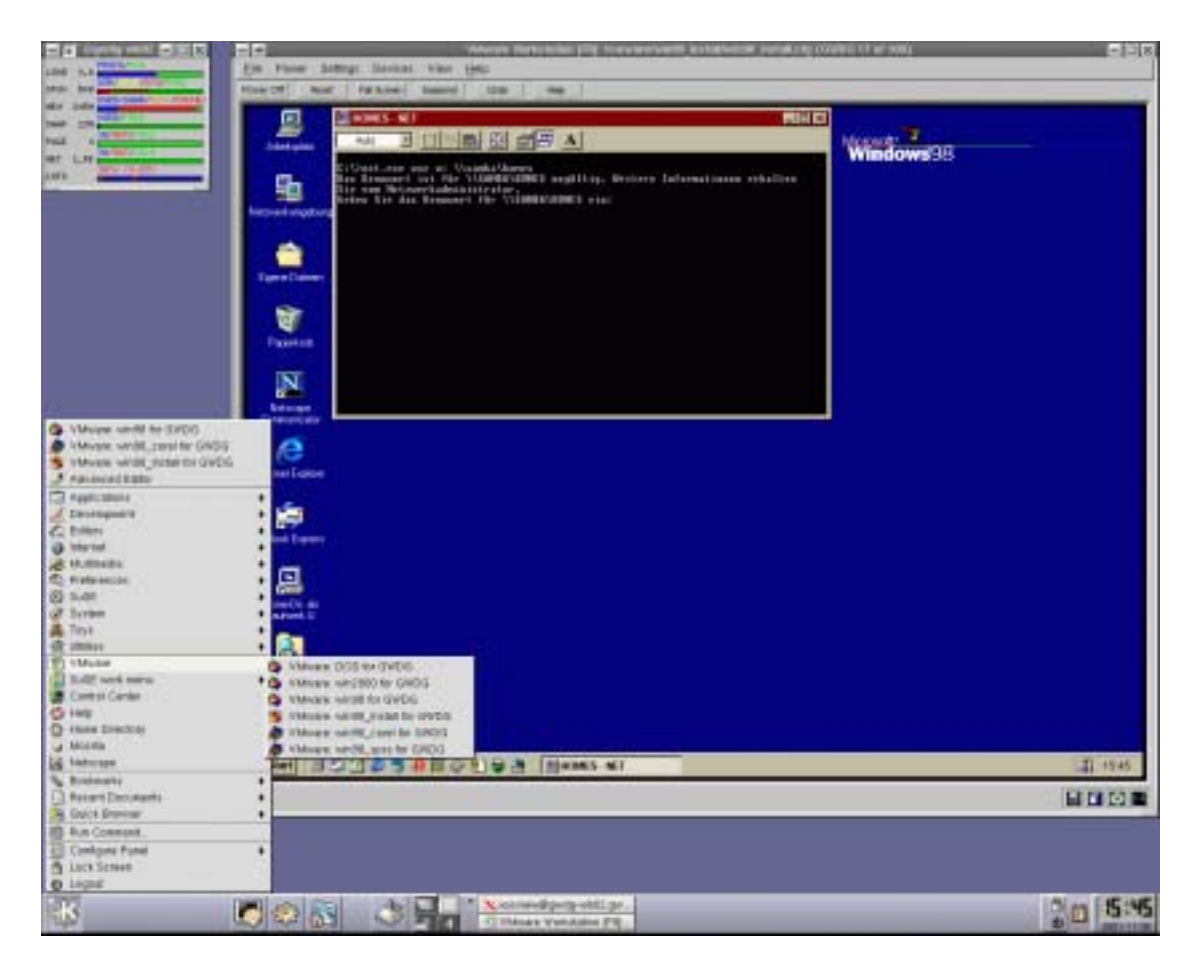

Aus lizenzrechtlichen Gründen kann auf einem Rechner jeweils nur genau eine virtuelle Maschine gestartet werden.

Unter **VMware: DOS for GWDG** befindet sich eine VM mit MS-DOS und Netzwerk-Treiber bzw. CD-ROM-Treiber. Diese virtuelle Maschine ist speziell für Installationskurse gedacht. Unter **VMware: win2000 for GWDG** liegt die Windows-2000-Umgebung der GWDG. Hier finden die Benutzer die gleiche Umgebung vor, die auch auf den anderen Windows-2000-Rechnern (im Dialoggeräteraum) installiert ist. Im Kursraum werden unter dem Button **VMware: win98 for GWDG** die vorbereiteten Installationen für die Kurse abgelegt.

Im Benutzerraum liegt hier eine Windows-98-Installation mit der wichtigsten Standardsoftware (Browser, Office-Produkte etc.) Daneben gibt es im Benutzerraum zusätzlich Installationen mit AutoCAD, SAS, SPSS, CorelDraw und anderer Spezialsoftware sowie einen Button **VMware: win98\_Install for GWDG**, der der Vorbereitung von virtuellen Maschinen für die Kurse dient.

## **3.1.3 Vorbereitung der Kurse durch die Kurshalter**

Ein Kurshalter kann die virtuelle Maschine, so wie er sie im Kurs braucht, auf einem der Arbeitsplätze im Benutzerraum vorbereiten. Er kann dazu auf vorangegangene Installationen, zum Beispiel für den gleichen Kurs, aufbauen, indem er die entsprechenden archivierten Platten wiederverwendet. Mit dem Kommando

#### **vmware-get-disk**

in einem Terminalfenster (z. B. durch Anklicken des Fenster-Icons in der Task-Leiste unten) kann er eine gewünschte virtuelle Platte aus einem entsprechenden Archiv auf den gerade benutzten Rechner laden. Der Start dieser Maschine geschieht durch Anklicken des oben beschriebenen Buttons **VMware: win98\_Install** im Aufklappmenu unter **K** (unten links).

Nachdem die Kursumgebung angepasst ist, geschieht die erneute Archivierung dieser VM mit dem Kommando

#### **vmware-save-disk**

in einem Terminalfenster.

## **3.1.4 Die Leistungsfähigkeit der Rechner**

Die Rechner im Kurs- und Benutzerbereich befinden sich in der Leistungsklasse modernster Workstations. Die Werte des Rechners sind laut SPEC2000-Benchmark, einem Mittelwert über verschiedene Programme, erstmals auch im Gleitkommabereich nahezu identisch mit den Werten des derzeit schnellsten Rechners mit Alpha-Chip.

Bei den Integerwerten gab es schon seit einiger Zeit einen Vorteil bei der Pentium-Technologie. Eigene Messungen über eine Vektortriade (saxpy) in verschiedenen Dimensionierungen mit Gleitkommazahlen zeigen in der Leistungsspitze eine deutliche

Überlegenheit der Pentium4-Technologie. Aber auch in den Bereichen, wo die Daten direkt aus dem Speicher geholt werden, ist die neue Rambus-Technologie von Vorteil.

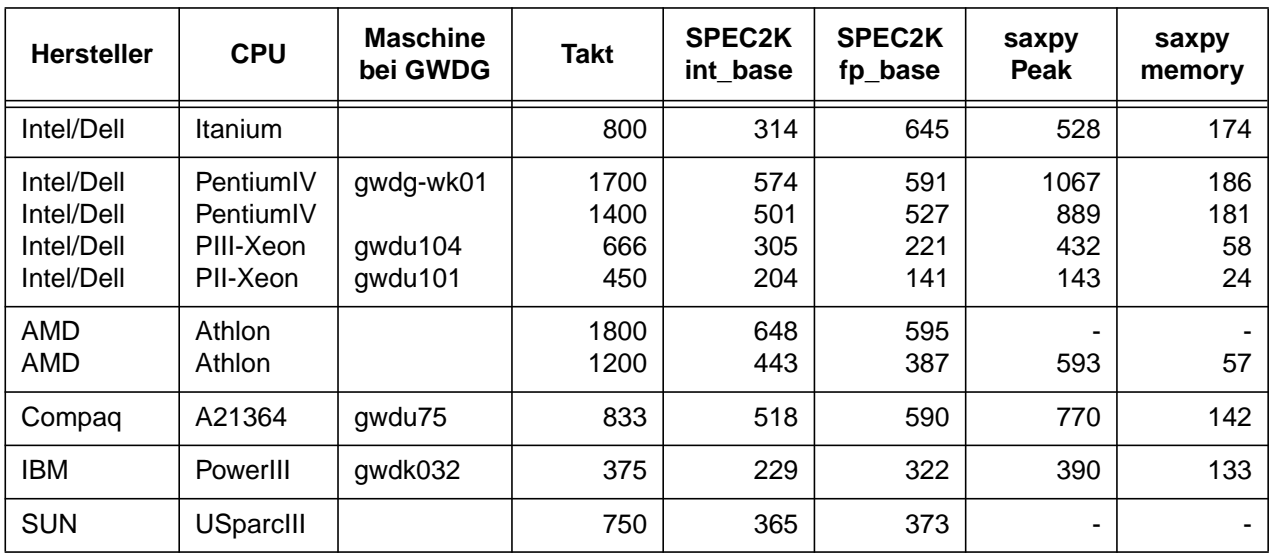

# **Leistungszahlen des SPEC2000-Benchmark und AXPY-Benchmark**

Auch den Vergleich mit einem fabrikneuen Itanium-System brauchen die Rechner nicht zu scheuen. Diese zeigen zwar beim SPEC2000-Benchmark leichte Vorteile gegenüber dem Pentium4, aber sowohl in der Leistungsspitze der Vektortriade als auch in der Speicherbandbreite ist auch hier der Pentium4 überlegen.

Die Vorteile des Itanium- wie des Alpha-Prozessors liegen allerdings in der 64-Bit-Architektur, die die lästige Beschränkung der Hauptspeichergröße auf 2 GByte aufhebt.

Trotzdem sind diese Rechner für etliche Gleitkomma- und vermutlich alle Integer-Anwendungen die derzeit schnellsten Einzel-Prozessoren der GWDG. Sie stellen damit eine interessante Möglichkeit für die Batchverarbeitung von rechenintensiven Jobs im Hintergrund und mit geringer Priorität dar. Zusätzlich sind die Rechner des Kursraumes mit einer Gigabit-Ethernet-Karte versehen. Zusammen mit einem 16-Port-Switch von 3Com bilden die Rechner damit ein Parallel-Cluster mit sehr hoher Einzelprozessor-Leistung und recht passablen Netzwerkeigenschaften.

Mit LAM-MPI wurde auf den Rechnern eine Bandbreite von 56,6 MB/sec und eine Latenz von 39 Microsekunden (inkl. Switch) gemessen. Das ist gegenüber einer Bandbreite von 105,2 MB/sec und einer Latenz von 24 Microsekunden auf den Knoten der IBM-SP schon recht passabel.

# **3.1.5 Die Nutzung der Kursraumrechner als Parallel-Cluster und im Batch**

Aufgrund ihrer Leistungsfähigkeit bietet es sich an, diese Rechner für die Batchverarbeitung zur Verfügung zu stellen. Auf die Rechner im Benutzerbereich können von Codine-Rechnern der GWDG aus Jobs mit dem Kommando

```
qsub -l a=li,pow=17 myjob.sh
```
geschickt werden (siehe **man codine**). Das Hauptspeicherlimit ist auf 128 MByte festgelegt, um den Dialogbetrieb nicht zu beeinträchtigen.

Ein paralleler Job kann entsprechend auf den Rechnern im Kursraum mit dem Kommando

**qsub -l a=li,PA,pow=17 myjobpar.sh**

gestartet werden.

# **3.1.6 Parallelverarbeitung mit MPI unter Linux**

Unter Linux kann Parallelverarbeitung mit MPI mit den Umgebungen MPICH und LAM durchgeführt werden. Beide Umgebungen sind auf allen Linux-Rechnern im Kursraum der GWDG (**gwdg-wk01 wk15, -wk20**), im Benutzerraum (**gwdg-wb01-wb04**) und auf den Rechnern mit Namen **gwdu101, gwdu102,gwdu104** und **gwdu105** verfügbar.

Die Compilation von MPI-Programmen geschieht für die beiden Umgebungen mit speziellen Wrapper-Kommandos:

<span id="page-7-0"></span>**/usr/bin/mpiCC\_lam /usr/bin/mpicc\_lam /usr/bin/mpif77\_lam**

**/usr/bin/mpiCC\_mpich /usr/bin/mpicc\_mpich /usr/bin/mpif77\_mpich**

Darüberhinaus gibt es entsprechende Kommandos, die speziell für die Verwendung der besser optimierenden Compiler von INTEL

**/usr/local/bin/mpiicc\_lam /usr/local/bin/mpiifc\_lam /usr/local/bin/mpiicc\_mpich /usr/local/bin/mpiifc\_mpich**

und von Portland Group (nur auf **gwdu101**)

**/usr/local/bin/mpipgf77\_lam /usr/local/bin/mpipgf90\_lam**

implementiert wurden.

Es gibt für die LAM-MPI-Umgebung einen vereinfachten Mechanismus zum Starten von MPI-Aufgaben. Ein entsprechendes Kommando für die MPICH-Implementierung ist in Arbeit. Dieses Kommando (**mpiexec\_lam**) ist ein von der GWDG zur Durchführung von LAM-MPI-Jobs bereitgestelltes Skript, das zunächst testet, ob die in einem Hostfile angegebene Konfiguration startfähig ist und, falls dies der Fall ist, die Konfiguration als MPI-Umgebung startet und dann das Executable des Benutzers zur Durchführung bringt. Anschließend wird die MPI-Umgebung wieder aufgelöst. Es können über Optionen Parameter für das Startverzeichnis, eine Liste und die Anzahl der beteiligten Rechner angegeben werden.

Verwendung:

**/usr/local/bin/mpiexec\_lam [-d dir] [-h hostfile] [-p procs] command**

Optionen:

**-d dir** : **dir** gibt das Verzeichnis an, in dem das MPI-Programm command gestartet wird. Default: Working Directory.

#### **-h hostfile** :

hostfile ist eine Datei, die die Rechnernamen der zu startenden parallelen Maschine enthaelt. MPI verlangt, dass die Maschine, von der das Programm gestartet wird, im Hostfile enthalten ist. Default ist die Datei **mpi\_hostfile** im Verzeichnis **dir** oder systemweit im Verzeichnis **/etc/lam** .

#### **-p procs** :

**procs** gibt die Anzahl der zu verwendenden Prozessoren aus der Datei **hostfile** an. Default ist die Anzahl der Einträge im verwendeten Hostfile.

Zum Test, ob eine angegebene Konfiguration die SSH-Anmeldung zulässt und die MPI-Umgebung startet, wird ein Skript **mpitest\_lam** mit gleichen Optionen verwendet.

Über die Rechnernamen in der Datei **hostfile** wird die Nutzung der Netzinterfaces gesteuert. So sind die Namen **gwdg-wk01...gwdg-wk15** und **gwdgwk20** für das Fast-Ethernet-Interface vorgesehen. Für die schnelle interne Kommunikation über Gigabit-Ethernet werden die Namen **gwdg-wk01-i... gwdg-wk15-i** und **gwdg-wk20-i** verwendet. Im Default-Hostfile sind die Gigabit-Ethernet-Interfaces verwendet.

Für die Ausführung eines MPI-Jobs ist es notwendig, dass der Zugang zu allen von dem Job verwendeten Maschinen ohne Paßwort-Abfrage möglich ist. Da die Maschinen in den Kursräumen lediglich mit Secure-Shell (ssh) von außen zu erreichen sind, müssen entsprechende Voraussetzungen geschaffen werden. Siehe dazu den Abschnitt Secure-Shell und MPI unter

**http://www.gwdg.de/~uschwar1/ LinuxPC/batch.html**

**Schwardmann** 

# **4. Parallelrechner**

# **4.1 TotalView und Vampir - neue Werkzeuge für die Parallelverarbeitung**

Parallelverarbeitung beruht auf Kommunikation und Synchronisation zwischen vielen Einzelprozessen und erzeugt damit neue Quellen für Fehlersituationen und Leistungsengpässe. Fehlersuche und Leistungsanalyse für parallele Programme können durch Werkzeuge unterstützt werden, die naturgemäß komplex sind und deren Handhabung einigen Aufwand erfordert. Deshalb ist es hilfreich, für diese Aufgaben Softwareprodukte einzusetzen, die für alle Plattformen verfügbar sind und bei denen auch die Unterstützung zukünftiger Parallelrechnerarchitekturen zu erwarten ist. Zwar gibt es noch keinen Standard für solche Werkzeuge, jedoch sind inzwischen einige Produkte so verbreitet, dass sie einen Quasi-Standard definieren. Leider sind die Entwicklungskosten für diese Werkzeuge und entsprechend die Lizensierungskosten für diese Produkte sehr hoch.

Die GWDG stellt ab sofort zwei solche Werkzeuge für die Entwicklung und Optimierung paralleler Programme zur Verfügung:

- **TotalView** zur Fehlersuche in Programmen, die mit MPI, OpenMP oder unter expliziter Verwendung von Threads parallelisiert sind,
- **Vampir** zur Analyse des Laufzeitverhaltens von Programmen, die mit MPI parallelisiert sind.

Beide Programme können sowohl auf dem Parallelrechner IBM RS/6000 SP als auch auf dem neuen Linux-Cluster (siehe Artikel in diesen GWDG-Nachrichten) eingesetzt werden.

# **4.1.1 TotalView**

TotalView ist ein Debugger der Firma Etnus (laut Eigenwerbung "best debugger on the planet"). Total-View analysiert Fortran-, C- und C++-Programme, die mit MPI, OpenMP oder Threads parallelisiert wurden.

Für die IBM RS/6000 SP gibt es eine 8-Prozessor-Lizenz für zwei gleichzeitige Nutzer, für das Linux-Cluster eine 4-Prozessor-Lizenz für zwei gleichzeitige Nutzer (TotalView-Version 5.0.0-1). Die eingeschränkte Nutzung von TotalView wird durch die hohen Kosten für die Lizenz erzwungen.

Auf der Cray T3E ist TotalView als Standard-Debugger integriert, ohne Einschränkungen in Prozessorzahl oder Nutzerzahl (TotalView-Version 3.0.0.20). Die T3E wird allerdings im Laufe des nächsten Jahres außer Betrieb genommen (siehe GWDG-Nachrichten 10/2001).

Das Erscheinungsbild von TotalView für ein einfaches Testprogramm ist aus der folgenden Bildschirmkopie ersichtlich:

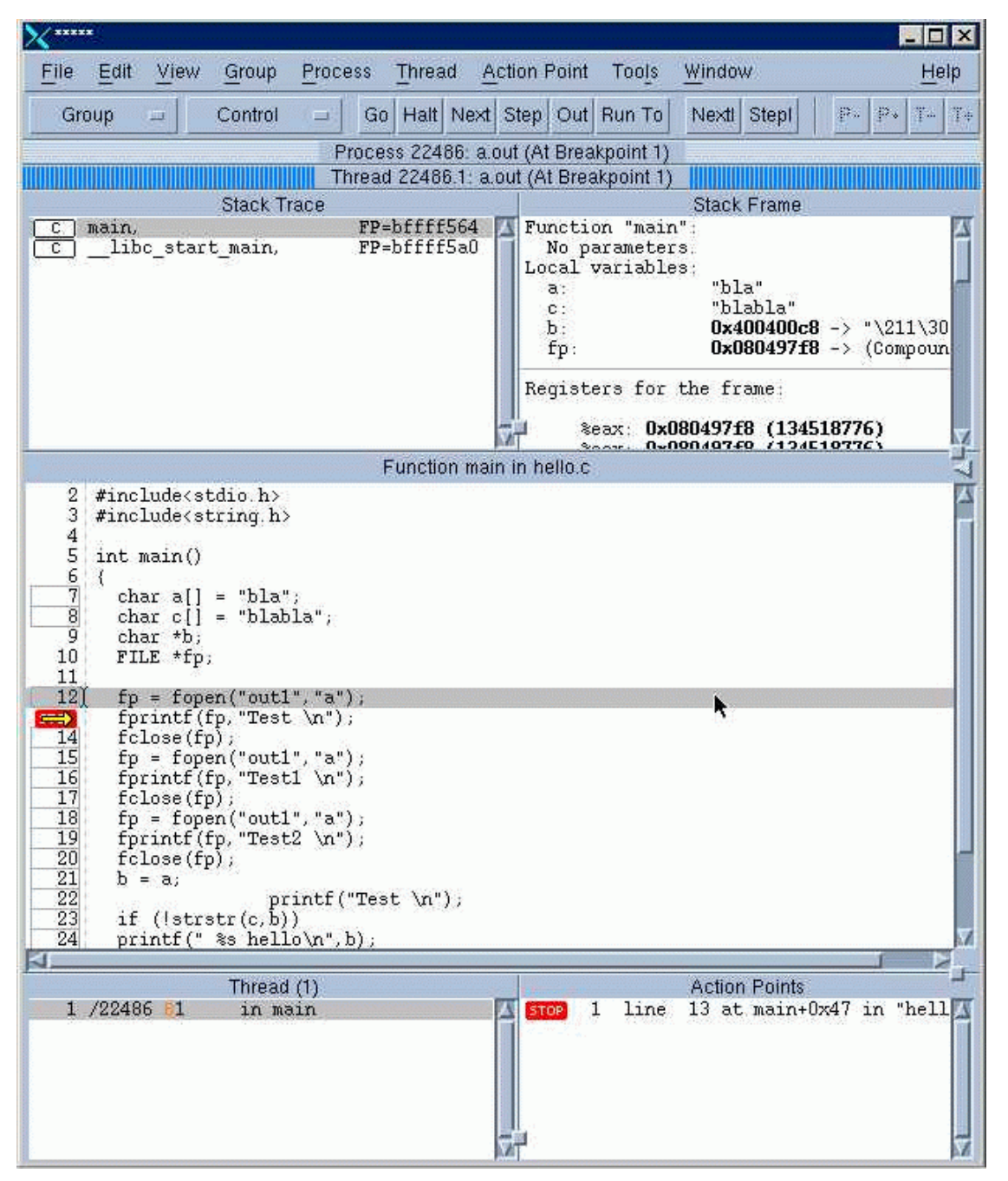

Die umfangreiche Dokumentation zu TotalView ist über die Web-Seiten der GWDG zugänglich: Service -> Rechenanlagen -> Parallelrechner -> TotalView.

# **4.1.2 Vampir**

Mit Vampir kann das Kommunikationsverhalten von MPI-Programmen untersucht werden, um Fehlersituationen oder Performance-Probleme aufzudekken. Die Analyse beruht auf einer statischen Auswertung von Laufzeitdaten. Mit der Programmkomponente Vampirtrace werden aus allen MPI-Tasks Zeitstempel bestimmter Ereignisse gesammelt und nach der Programmausführung in einer Datei bereitgestellt. Automatisch werden Beginn und Ende aller MPI-Aufrufe der Anwendung festgehalten. Bei Bedarf kann das zu analysierende Programm instrumentiert werden, um weitere benutzerdefinierte Ereignisse festzuhalten. Das interaktive Visualisierungsprogramm Vampir erlaubt unterschiedliche Darstellungsweisen dieser Zeitinformationen.

Vampir und Vampirtrace wurden am Forschungszentrum Jülich entwickelt. Neueste und ausführliche Informationen über Vampir und Vampirtrace sind bei der Firma Pallas (**www.pallas.com**) zu finden, die diese Produkte weiterentwickelt und vertreibt.

Die GWDG besitzt Vampirtrace-Lizenzen (Version 2.0a) zur Generierung von Laufzeitdaten von maximal 32 MPI-Tasks auf dem System IBM RS/6000 SP und von maximal 8 MPI-Tasks auf dem Linux-Cluster. Die Visualisierung dieser Daten mit Vampir (Version 2.5) kann auf dem Login-Server der SP (**gwdk032**) oder des Linux-Clusters (**gwdu101**) erfolgen.

Einen ersten Eindruck von den Analysemöglichkeiten mit Vampir sollen die folgenden Abbildungen vermitteln. Im ersten Bild wird der zeitliche Ablauf der Kommunikation zwischen den Prozessoren deutlich:

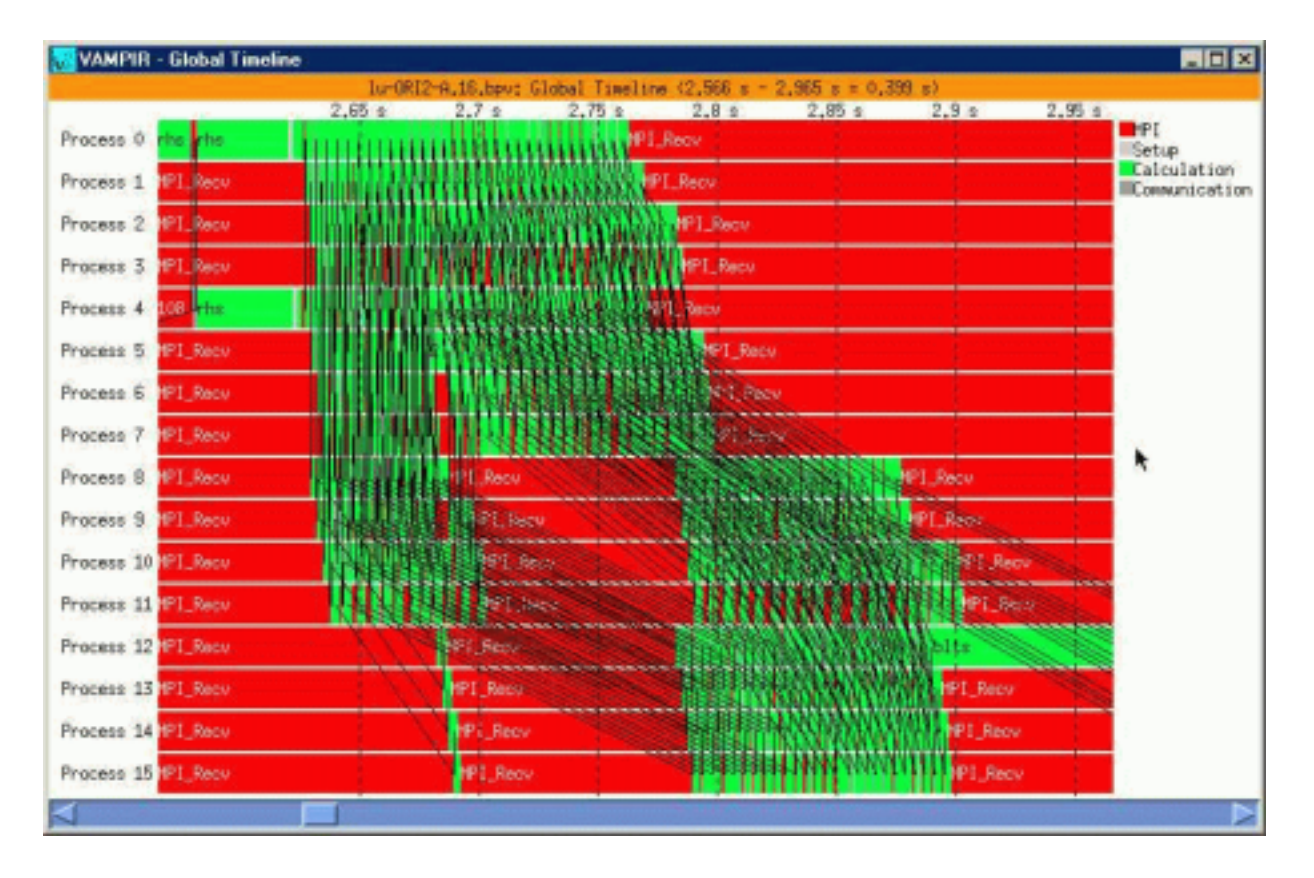

# Das nächste Bild zeigt die Gesamtmenge der zwischen den einzelnen Prozessoren kommunizierten

Daten an:

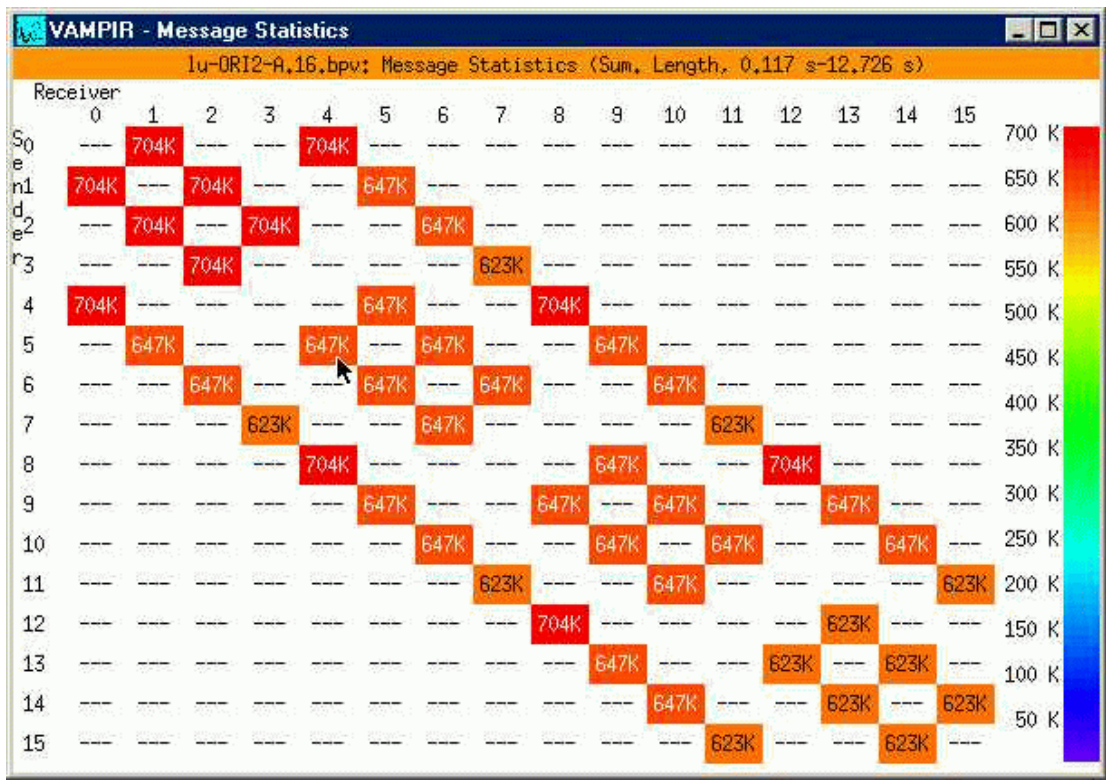

Das letzte Bild zeigt die Gesamtlast auf den einzelnen Prozessoren, aufgeschlüsselt nach verschiedenen Aktivitäten:

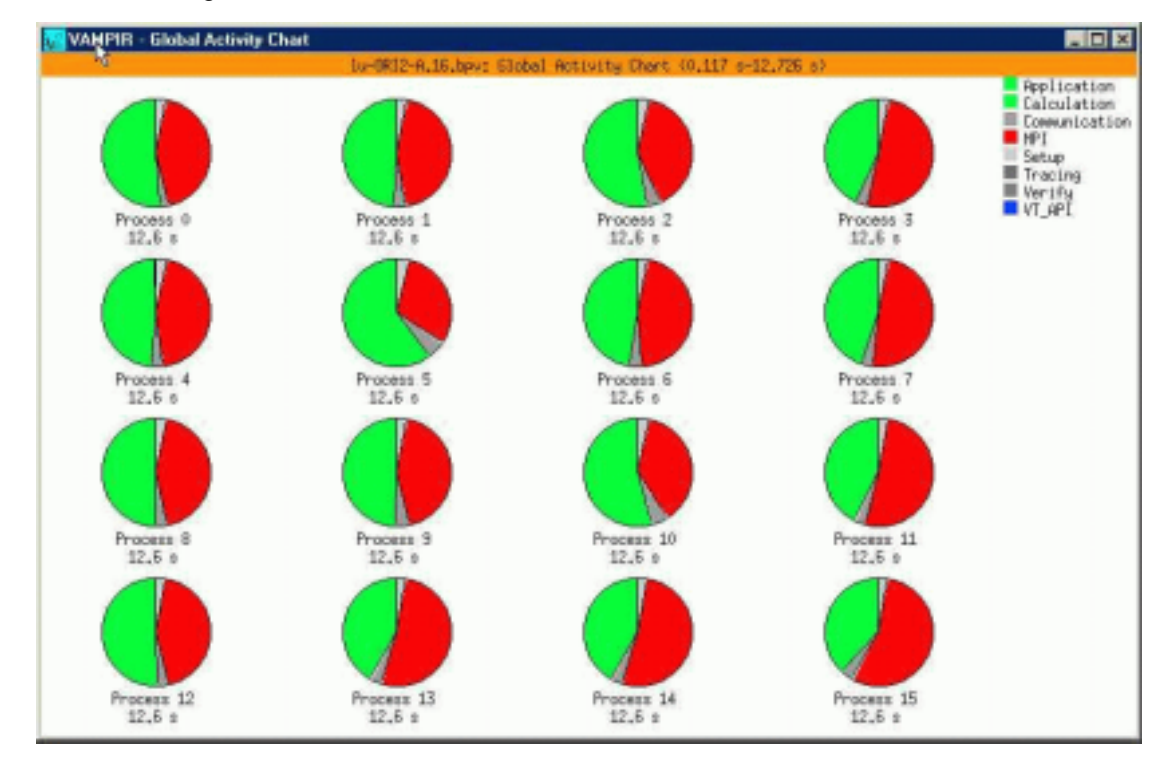

Einzelheiten zur Nutzung von Vampir und Zugang zur Dokumentation finden Sie auf den Web-Seiten der GWDG unter Service -> Rechenanlagen -> Parallelrechner -> Vampir.

# <span id="page-11-0"></span>**4.2 GWDG in der TOP500-Liste der schnellsten Rechner**

Seit 1993 werden zweimal im Jahr die schnellsten Rechner der Welt in der TOP500-Liste zusammengestellt. Als Leistungsmaß dient dabei die Rechengeschwindigkeit in Floatingpoint-Operations per Secong (Flop/s) bei der Lösung eines großen Gleichungssystems mit dem LINPACK-Programm.

In der ersten Liste vom Juli 1993 brachte es der Spitzenreiter, ein Parallelrechner Thinking Machine CM5 mit 1024 Prozessoren auf 59,7 GigaFlop/s, fast 60 Milliarden Operationen pro Sekunde., während auf Platz 500 ein Vektorrechner Siemens/Fujitsu VP200 mit 0,4 GigaFlop/s rangierte.

Die neueste, 18. Liste vom November 2001 (**www.top500.org**) verzeichnet an erster Stelle einen Parallerechner IBM RS/6000 SP mit 8192 Prozessoren und einer LINPACK-Leistung von 7226 GigaFlop/s und an letzter Stelle einen Parallelrechner Cray T3E mit 116 Prozessoren und 94,3 GigaFlop/s.

Die Leistung an der Spitze der TOP500 ist in den vergangenen achteinhalb Jahren um einen Faktor 120 gestiegen, etwas mehr als nach dem berühmten Moor'schen Gesetz zu erwarten wäre, das einen Zeitraum von anderhalb Jahren für die Verdopplung der Rechenleistung ansetzt. Man beachte, dass der Spitzenreiter der ersten Liste 50 % weniger Leistung als das Schlusslicht der aktuellen Liste erreichte.

Die GWDG ist mit ihrem Parallelrechner IBM RS/6000 SP seit 1999 in der TOP500-Liste vertreten. Nach der Erweiterung des IBM-Systems Ende 2000 auf 224 Prozessoren rangiert unser Parallelrechner mit 226 GigaFlop/s LINPACK-Leistung auf Platz 133 in der neuesten Liste der 500 schnellsten Rechner der Welt. Unter den in der Liste vertretenen Systemen aus Deutschland nimmt der GWDG-Rechner den Rang 12 ein.

Damit sind für Göttinger Wissenschaftler im internationalen und nationalen Vergleich beachtliche Ressourcen für rechenaufwändige Forschungsvorhaben bereitgestellt. Damit dies auch in Zukunft so bleibt, ist für das neue Jahr wieder eine Erweiterung der Parallelrechnerkapazität vorgesehen.

Haan

# **5. Peripherie**

# **5.1 Scannen großformatiger Farbvorlagen**

Das Scannen großformatiger Vorlagen war bei der GWDG bisher nur im Schwarz-Weiß-Modus am CAD-Arbeitsplatz möglich. Der dort eingesetzte Großformatscanner CONTEX FSS8000 entspricht nach mehr als neun Jahren Betriebsdauer mittlerweile nicht mehr den gestiegenen Anforderungen von heute. Immer häufiger wurde in der letzten Zeit der Wunsch nach einem Farbscanner geäußert, der Dokumente im Format größer als DIN A3 schnell und in hoher Genauigkeit einlesen kann. Insbesondere in den Anwendungsbereichen GIS (Geographische Informationssysteme), Kartographie, Kataster- und Vermessungswesen sowie bei der Repro-Dienstleistung gibt es immer wieder diese Anforderungen.

Mit der Beschaffung eines Farbscanners für großformatige Vorlagen wurde nun den Anforderungen und Wünschen unserer Benutzer Rechnung getragen. Der alte S/W-Scanner (s. o.) wird durch den neuen Großformatscanner **VIDAR Titan II** ersetzt. Im Dialoggeräteraum der GWDG ist ein neuer Arbeitsplatz eingerichtet worden, wo dieser Scanner an einem leistungsfähigen PC (Dell Precision 330, 1,7 GHz, 512 MByte Hauptspeicher, 40 GByte

Festplatte, CD-R/W-Laufwerk, Windows 2000 Prof.) angeschlossen ist.

Der Großformatscanner Titan II von VIDAR unterstützt das brillante Farbscannen mit einer echten Farbauflösung von 400 dpi und einer Farbtiefe von 36 bit (24 bit RGB). Er kann ebenso monochrome Strichzeichnungen und Fotos mit hoher Graustufen-Qualität wiedergeben. Die maximale Scanbreite beträgt 101,6 cm. Aufgrund der schonenden Papierführung arbeitet dieser Scanner auch bei empfindlichen, schweren und glatten Vorlagen sicher und zufriedenstellend. Besonders hervorzuheben ist die hohe Scan-Geschwindigkeit von 2 cm/sec bei 200 dpi Auflösung, d. h. zum Scannen einer DIN-A0-Vorlage mit 200 dpi benötigt der VIDAR Titan II nur eine Minute.

Die Ansteuerung des Scanners erfolgt mit Hilfe der Software **EasyScan** der Firma SCP. Diese Scan-to-File-Software verdient diesen Namen und ist tatsächlich einfach zu bedienen. Aufgrund der intuitiv zu bedienenden Benutzeroberfläche ist das Scannen auch ohne eine längere Einweisung schnell möglich.

Die Hauptmerkmale von EasyScan sind:

- <span id="page-12-0"></span>• Scannen von Farb- und Schwarz/Weiß-Dokumenten sowie Vorlagen mit Graustufen
- Alle führenden Dateiformate werden unterstützt (TIF, PCX, JPG, TGA, BMP, PDF, ...) inkl. verschiedener Kompressionsverfahren und Farbreduktion.
- Automatische Größenerkennung des Originals
- Kantenausrichtung
- Unterstützung von Scanner-ICC-Profilen
- große Auswahl an Automatikeinstellungen und Filter für fast alle Scan-Anwendungen
- manuelle Feineinstellung zur Bildverbesserung

Dank der großen Vielseitigkeit eignet sich das Scan-System Titan II/EasyScan für eine große Bandbreite anspruchsvoller Anwendungen. Es liefert bei allen erdenklichen Vorlagentypen hervorragende Ergebnisse, seien es nun Farbdokumente, Schwarz/Weiß-Vorlagen oder Graustufendokumente.

Der neue Farbscanner VIDAR Titan II soll die vorhandenen Lücken schließen und den Service der GWDG im Bereich der grafischen Datenverarbeitung verbessern.

Die wichtigsten technischen Daten des Scanners auf einen Blick:

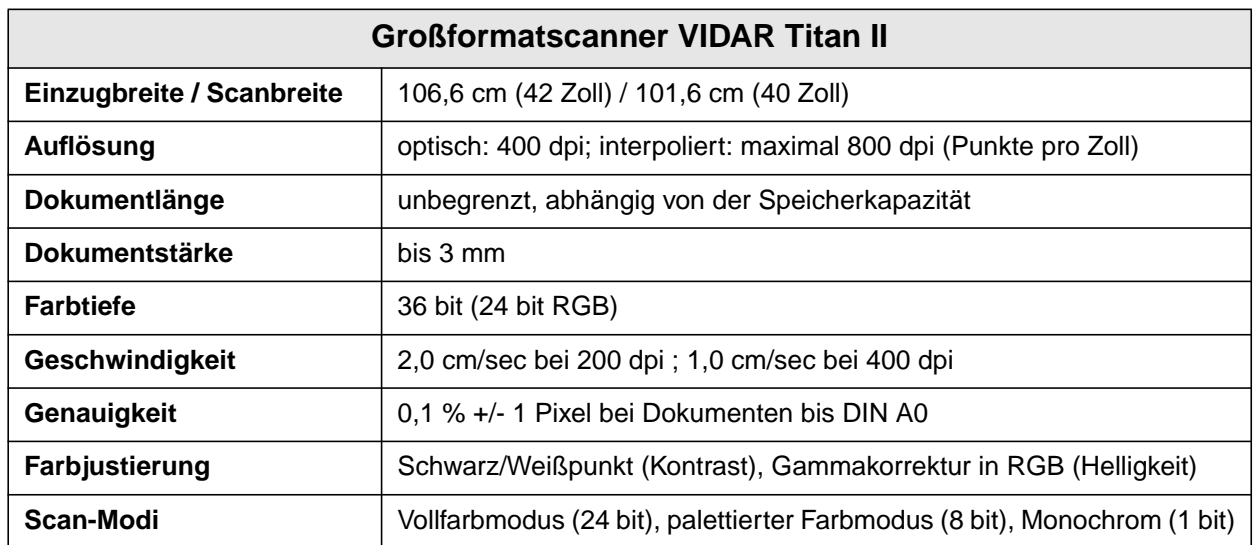

Wagenführ

# **6. UNIX-Cluster**

# **6.1 FTP-Server der GWDG jetzt offizielle FreeBSD-Mirror-Site**

Seit einigen Jahren schon wird das bekannte freie Open-Source-Betriebssystem FreeBSD auf dem FTP-Server der GWDG u. a. zur Installation vorgehalten, indem ein großer Teil der Daten des Haupt-Servers gespiegelt wird.

Im Zuge einer gründlichen Überprüfung der zu spiegelnden wichtigen Daten konnte jetzt in Absprache mit verantwortlichen Mitarbeitern des FreeBSD-Projektes vereinbart werden, dass **ftp.gwdg.de** seit Mitte Oktober 2001 auch unter dem Alias-Namen **ftp2.de.freebsd.org** erreichbar ist. Als großer Vorteil ist damit zu verzeichnen, dass der FTP-Server der GWDG jetzt aus dem FreeBSD-Installationsprogramm bei einer Installation per FTP-Protokoll bequem direkt angesprochen werden kann. Gerade im GÖNET-Bereich und bei allen externen Einrichtungen mit guter Internet-Verbindung zur GWDG kann der Installationsvorgang dadurch erheblich beschleunigt werden.

FreeBSD befindet sich auf allen offiziellen FTP-Servern im Pfad **/pub/FreeBSD**; es liegen dort sowohl "brennfertige" CD-ROM-Abbilder als auch Diskettenabbilder zur Installation per FTP nach einem Systemstart von Diskette. Vorhanden sind auch Dokumentation sowie der gesamte Quell-Code und viele weitere nützliche Dateien.

<span id="page-13-0"></span>Weitere Informationen zu FreeBSD findet man u. a. unter

**http://www.de.freebsg.org/de/**

# sowie

**http://www.freebsd.org/**

**Heuer** 

# **7. Veranstaltungen**

# **7.1 Einladung zum Göttinger Informatik Kolloquium**

Am Dienstag, dem 27.11.2001, um 17 h c. t. spricht im Großen Seminarraum des Max-Planck-Instituts für biophysikalische Chemie, Am Faßberg

## **Prof. Dr.-Ing. A. Badach,**

Lehrstuhl für Telekommunikation Fachhochschule Fulda

über das Thema

## **Voice over IP: Konzepte und Perspektiven**

Eines der größten Wachstumspotentiale wird derzeit der Sprach- und Datenintegration auf der Basis des Internet-Protokolls (IP) zugesprochen. Wird die Sprache über ein Netz mit dem Protokoll IP übertragen, so bezeichnet man dies als Voice over IP (VoIP). In diesem Zusammenhang spricht man auch von Intranet- bzw. Internet-Telefonie. Häufig bezieht sich VolP auf den professionellen Einsatz von IP-Telefonie in Firmennetzen oder in VPNs (Virtual Private Networks) auf Basis von IP-Netzen. Die VoIP-Anwendungen bilden die Grundlagen für neue Geschäftsmodelle und Anwendungen wie beispielsweise E-Business und E-Learning.

Der Vortrag gibt einen fundierten Überblick über die Konzepte, Anwendungen und neue Entwicklungen von VoIP. Die Protokolle für VoIP wie SIP (Session Initiation Protocol), H.232 und MGCP (Media Gateway Control Protocol) werden ebenfalls kurz dargestellt.

Es laden ein:

Die Dozenten im Zentrum für Informatik der Georg-August-Universität Göttingen

**Bitte beachten Sie den Ort Großer Seminarraum, MPI für biophysikalische Chemie, Am Faßberg und die Terminänderung! Nach Redaktionsschluss der letzten GWDG-Nachrichten 10/2001 musste der dort angekündigte Termin leider verlegt werden.**

# **7.2 Kurse des Rechenzentrums von Dezember 2001 bis Januar 2002**

## **Excel für Anfänger**

(Dipl.-Math. F. Hame)

Dienstag - Mittwoch, 4.12. - 5.12.2001, 9.15 - 12.00 Uhr und 14.00 - 16.00 Uhr

Dieser Kurs bietet eine Einführung in den Umgang mit dem Tabellenkalkulationsprogramm MS-Excel auf PCs. Als Themen dieses Kurses sind geplant:

- Aufbau des Excel-Bildschirms und Erläuterung der Menüsteuerung
- Benutzung der Hilfefunktionen, QuickInfo
- **Funktionsassistenten**
- Aufbau und Bearbeiten von Tabellenblättern
- das Konzept der Arbeitsmappen
- **Dateiverwaltung**
- unterschiedliche Adressierungsarten
- Eingeben und Bearbeiten von Daten
- Erstellen von Formeln zur Berechnung von Werten
- Formatierung und Drucken von Tabellen
- Erstellen und Formatieren von Diagrammen, Arbeiten mit Diagrammtypen
- Erstellung von Text- und Grafikobjekten
- Verarbeitung von Fremdformaten
- benutzerspezifische Anpassungen

Erfahrungen im Umgang mit Windows sind vorteilhaft.

Der Kurs findet im Kursraum der GWDG, Am Faßberg, 37077 Göttingen-Nikolausberg, statt. Anmeldungen können bis zum 27.11.2001 erfolgen. Pro Teilnehmer werden vom zugehörigen Institutskontingent **8** AE abgezogen.

#### **Bei Redaktionsschluss zeigte sich, dass dieser Kurs bereits vollständig belegt ist.**

# **PowerPoint**

(M. Reimann)

Donnerstag - Freitag, 6.12. - 7.12.2001, 9.15 - 12.00 Uhr und 14.00 - 16.00 Uhr

Ziel dieses Kurses ist der wirkungsvolle Aufbau einer Folien-Präsentation zur Begleitung eines wissenschaftlichen Vortrages. Dabei sollen die Erstellung von Entwurfsvorlagen, die Aufbereitung und Einbindung von Grafiken ebenso behandelt werden wie die verschiedenen Präsentationsmöglichkeiten und natürlich Fragen zum themen- und zielgruppenorientierten Layout und Design.

Folgende Themen sind geplant:

- Einsatzbereich von Präsentationen
- das Zusammenspiel von PowerPoint und MS-**Office**
- grundlegende Arbeitstechniken
- Gestaltungstipps und inhaltliche Konzeption einer Präsentation
- Erstellen von Entwurfsvorlagen und Präsentationslayout
- Erstellen und Einbinden von Diagrammen, Illustrationen und Zeichenobjekten
- Einsatz von Animationseffekten
- Bildschirm- und Internet-Präsentationen

Der Kurs findet im Kursraum der GWDG, Am Faßberg, 37077 Göttingen-Nikolausberg, statt. Anmeldungen können bis zum 29.11.2001 erfolgen. Pro Teilnehmer werden vom zugehörigen Institutskontingent **8** AE abgezogen.

# **Bei Redaktionsschluss zeigte sich, dass dieser Kurs bereits vollständig belegt ist.**

# **Installation und Administration von UNIX-Systemen**

(Dr. K. Heuer, Dr. R. Sippel)

Dienstag - Freitag, 11.12. - 14.12.2001, 9.30 - 12.00 Uhr und 13.30 - 16.30 Uhr

Ziel des Kurses ist es, die Teilnehmer zu befähigen, UNIX-Systeme zu installieren und zu administrieren. Der Kurs ist als eine allgemeine Einführung konzipiert und beschränkt sich nicht auf spezielle UNIX-Derivate.

Berücksichtigte Systeme sind, in alphabetischer Reihenfolge, AIX, Compaq/Tru64 UNIX, FreeBSD, IRIX, Linux und Solaris.

Folgende Themen werden angesprochen:

• Aufbau von UNIX-Systemen

- **Dateisysteme**
- Installationsvorgang
- Kernel-Anpassung
- systemnahe Werkzeuge
- Konfigurationsdateien
- **Netzwerkkonfiguration**
- **Benutzerverwaltung**
- Konfiguration des X-Window-Systems
- Run-Level / Single- und Multi-User-Mode
- System-Startup-Prozeß
- **Systemsicherheit**
- Backup-Verfahren

Die Vorträge werden durch Übungen ergänzt, bei denen die Teilnehmer Gelegenheit haben, Erlerntes auszuprobieren und zu vertiefen. Gute UNIX-Grundkenntnisse werden vorausgesetzt.

Der Kurs findet vormittags im Vortragsraum und an den Nachmittagen im Kursraum der GWDG statt, beides Am Faßberg, 37077 Göttingen-Nikolausberg. Anmeldungen können bis zum 4.12.2001 erfolgen. Pro Teilnehmer werden vom zugehörigen Institutskontingent **16** AE abgezogen.

# **Einführung in die Nutzung des Leistungsangebots der GWDG**

(Dr. W. Grieger)

Mittwoch, 12.12.2001, 17.15 - 20.00 Uhr

Die GWDG ist das Hochschulrechenzentrum der Georg-August-Universität Göttingen und ein Rechen- und Kompetenzzentrum der gesamten Max-Planck-Gesellschaft. Der Kurs "Einführung in die Nutzung des Leistungsangebots der GWDG" soll sowohl die GWDG selber als auch ihr Leistungsangebot vorstellen und Wege beschreiben, die Dienstleistungen sinnvoll zu nutzen. Da es offensichtlich noch viele Wissenschaftler gibt, die die GWDG gar nicht kennen oder sich scheuen, Dienstleistungen aus dem umfangreichen und deshalb vielleicht auch unübersichtlichen Angebot aus dem Bereich der Datenverarbeitung in Anspruch zu nehmen, richtet sich die Veranstaltung an diejenigen, die die GWDG und deren Dienstleistungen für die Universität Göttingen, die Max-Planck-Gesellschaft und andere wissenschaftliche Einrichtungen erstmalig kennenlernen wollen. Insbesondere können auch Studierende an dem Kurs teilnehmen. Aus diesem Grund werden auch keinerlei Kenntnisse und Erfahrungen auf dem Gebiet der Datenverarbeitung vorausgesetzt.

Der Kurs findet im Vortragsraum von GWDG, Am Faßberg, 37077 Göttingen-Nikolausberg, statt. Eine Anmeldung sollte bis zum 5.12.2001 erfolgen. Abweichend von der sonstigen Regelung kann sie auch telefonisch unter der Nummer 201-1523 dem Dispatcher übermittelt werden. Die Teilnahme ist selbstverständlich kostenlos, es werden auch **keine** Arbeitseinheiten von den Institutskontingenten abgezogen.

# **Anwendungen in Lotus Notes**

(S. Greber, Dr. W. Grieger)

Dienstag - Mittwoch, 18.12. - 19.12.2001, 9.15 - 12.00 Uhr und 13.30 - 16.00 Uhr

Die Verwendung von Groupware-Lösungen in den wissenschaftlichen Instituten und Abteilungen wird auf Grund der zunehmenden Datenvielfalt und Datenkomplexität immer wichtiger. Ein Groupware-System wird von der Firma IBM mit dem Software-Produkt Lotus Notes/Domino angeboten, das in diesem Kurs vorgestellt werden soll. Weiter bietet die GWDG den zugehörigen Server-Dienst auch allen Instituten an.

Die folgenden Themen werden behandelt:

- Was ist Groupware?
- das Lotus-Notes/Domino-System
- Terminplanung, Gruppenkalender
- Aufgaben-, Adressverwaltung
- Synchronisation mit PDAs

Darüber hinaus werden zur Verwaltung von Dokumenten jeglicher Art innerhalb des Lotus-Notes/Domino-Systems spezielle Datenbanken verwendet. Jede Datenbank kann verschieden gestaltet werden:

- Gestaltungselemente mit dem Domino Designer
- Veröffentlichung der Datenbanken im WWW

Elementare Kenntnisse von Windows-Oberflächen werden vorausgesetzt.

Der Kurs findet im Kursraum der GWDG, Am Faßberg, 37077 Göttingen-Nikolausberg, statt. Anmeldungen können bis zum 11.12.2001 erfolgen. Pro Teilnehmer werden vom zugehörigen Institutskontingent **8** AE abgezogen.

**Der für diesen Termin ursprünglich vorgesehene Kurs "Einführung in Domino Designer"** wird um Themen aus dem Kurs "Einführung in **Lotus Notes 5" erweitert, der am 13./14.11.2001 leider ausfallen musste, und heißt ab sofort "Anwendungen in Lotus Notes".**

# **World Wide Web für Fortgeschrittene - Web Publishing II**

# (M. Reimann)

Dienstag - Mittwoch, 8.1. - 9.1.2002, 9.15 - 12.00 Uhr und 14.00 - 16.00 Uhr

Gedacht als Fortsetzung des Kurses "Web Publishing I" sollen hier einige Techniken zur Erstellung wirkungsvoller Web-Auftritte vertieft werden. Dabei werden der Einsatz von Stilvorlagen (CSS), die eine deutlichere Trennung von inhaltlicher Strukturierung und visueller Formatanweisung ermöglichen, ebenso zur Sprache kommen wie die Realisierung dynamischer Web-Inhalte durch client-seitige Skripttechniken.

Unter Berücksichtigung der in diesen Themenbereichen üblichen raschen Entwicklung sind folgende Kursinhalte geplant:

- Seitenrahmen (Frames)
- Stilvorlagen CSS (Cascading Style Sheets)
- fortgeschrittene Layouttechniken
- Realisierung dynamischer Web-Inhalte mit **JavaScript**
- Übungen an ausgewählten Beispielen

Anwenderkenntnisse in Windows und/oder UNIX und Grundkenntnisse in der Erstellung von Web-Seiten werden vorausgesetzt.

Der Kurs findet im Kursraum der GWDG, Am Faßberg, 37077 Göttingen-Nikolausberg, statt. Anmeldungen können bis zum 1.1.2002 erfolgen. Pro Teilnehmer werden vom zugehörigen Institutskontingent **8** AE abgezogen.

# **PDF-Dateien: Erzeugung und Bearbeitung**

(Dr. R. Baier, G. Koch)

Donnerstag - Freitag, 10.1. - 11.1.2002, 9.15 - 15.00 Uhr

Dateien im PDF-Format werden zunehmend genutzt, um größere Schriftstücke mit festgelegter Formatierung im Web und in leicht zu druckender Form zu präsentieren, z. B. bei Dissertationen, die online veröffentlicht werden. Sie dienen aber auch als Zwischenprodukt für eine anspruchsvolle Druckausgabe, z. B. auf der Druckstraße der GWDG.

Die Einfachheit, mit der sich PDF-Dateien erzeugen lassen, täuscht: Insbesondere im Zusammenhang mit Schriften und eingebetteten Grafiken gibt es immer wieder Komplikationen, sodass die Bildschirmdarstellung oder die Druckausgabe der Dateien nicht den Erwartungen entspricht. Andererseits werden Möglichkeiten, die das PDF-Format bietet (Index-Herstellung, PDFmarks, Schutz vor Verfälschung etc.) nur unzureichend genutzt.

Der Kurs soll in die Benutzung von Programmen einführen, mit denen PDF-Dateien erzeugt und bearbeitet werden können, z. B. Adobe Acrobat, LaTeX usw. Das Schwergewicht wird dabei auf der Acrobat-Software von Adobe liegen. Ein Teil des Kurses wird aus Übungen mit diesen Programmen bestehen.

Kenntnisse in der Bedienung von Windows-Oberflächen und Anwendungsprogrammen werden vorausgesetzt.

Der Kurs findet im Kursraum der GWDG, 37077 Göttingen-Nikolausberg, statt. Anmeldungen können bis zum 3.1.2002 erfolgen. Pro Teilnehmer werden vom zugehörigen Institutskontingent **8** AE abgezogen.

# **Grundkurs UNIX mit Übungen**

(Dipl.-Phys. J. Hattenbach)

Dienstag - Donnerstag, 15.1. - 17.1.2002, 9.15 - 12.00 Uhr und 13.30 - 16.00 Uhr

Der Kurs bietet Anfängern eine grundlegende Einführung in einfache Arbeiten unter Betriebssystemen der UNIX-Familie. Dabei wird versucht, eine gemeinsame Basis der unterschiedlichen UNIX-Systeme auf den Workstations der GWDG darzustellen. Die Einführung umfaßt folgende Themen:

- Struktur eines UNIX-Systems, Prozesse
- die Korn-Shell als einfache Kommandooberfläche
- die allgemeine Kommandosyntax
- das hierarchische Filesystem
- die Benutzung des Editors Emacs
- einige nützliche UNIX-Kommandos
- die Verknüpfung von Prozessen, Pipelines
- Hintergrundprozesse
- einfache Programmierung der Korn-Shell, Profiles
- Testen eigener C- und Fortran-Programme

Die Übungen finden auf einer DECalpha-Station unter dem Betriebssystem Digital UNIX, vormals OSF/1, statt und sollen die vorgetragenen Themen vertiefen.

Der Kurs findet vormittags im Großen Seminarraum des Max-Planck-Instituts für biophysikalische Chemie statt; die praktischen Übungen werden mit maximal 16 Teilnehmern an den Nachmittagen im Kursaum der GWDG, beides Am Faßberg, 37077

Göttingen-Nikolausberg, durchgeführt. Anmeldungen können bis zum 8.1.2002 erfolgen. Pro Teilnehmer werden vom zugehörigen Institutskontingent **12** AE abgezogen.

#### **Führung durch das Rechnermuseum**

(Dipl.-Ing. M. Eyßell)

Freitag, 18.1.2002, 10.00 - 12.00 Uhr

Die GWDG hat 1980 mit dem Aufbau einer Sammlung begonnen, die einen Überblick über die Entwicklungsgeschichte von Rechenanlagen geben soll. Die Sammlung besteht aus einigen vollständigen Rechnerkomponenten, die in der Eingangshalle ausgestellt sind, sowie einer großen Zahl von kleineren Objekten, die in den Gängen gezeigt werden. Die Exponate zeigen die Entwicklung der Technologie von Schaltkreisen, Speichern, Ein- und Ausgabegeräten von den Anfängen bis zum aktuellen Stand der Datenverarbeitungstechnik auf.

Das Angebot der Führung durch das Rechnermuseum wendet sich an Benutzer, die über die vorgenommenen Beschriftungen der Ausstellungsstücke hinausgehende Informationen haben wollen, sich für die Funktion der Teile interessieren und die Einordnung der Exponate in die Entwicklungsgeschichte der Datenverarbeitungstechnik erklärt bekommen möchten.

Treffpunkt: Eingangshalle der GWDG, Am Faßberg, 37077 Göttingen-Nikolausberg. Anmeldungen können bis zum 11.1.2002 erfolgen. Vom Institutskontingent werden **keine** Arbeitseinheiten abgezogen.

# **Recherchieren und Publizieren in www.repositorium.net für Historiker**

(Dipl-Min. T. Agemar, D. Ullrich)

Montag, 21.1.2002, 9.15 - 12.30 Uhr und 13.15 - 15.30 Uhr

Der Kurs stellt das multimediale Redaktions-, Publikations- und Recherche-System REPOSITORIUM (**http://www.repositorium.net)** vor, das von der GWDG in Zusammenarbeit mit der Bayrischen Staatsbibliothek entwickelt wird. Es basiert auf der Open-Source-Anwendung MILESS der Universität Essen und dem IBM Content Manager.

Das System ermöglicht sowohl den Zugang zu Lehr- und Forschungsmaterialien als auch die Online-Publikation wissenschaftlicher Arbeiten. Der Zugriff auf das System erfolgt über einen gängigen Internet-Browser. In der derzeitigen Pilotphase liegt der inhaltliche Schwerpunkt auf dem Fachgebiet Geschichte. Ab Januar 2003 ist eine Ausweitung auf die Geisteswissenschaften allgemein geplant.

<span id="page-17-0"></span>Im ersten Teil des Kurses wird die Dokumentenrecherche mittels REPOSITORIUM erläutert. Im zweiten Teil wird gezeigt, wie eigene Dokumente mittels REPOSITORIUM publiziert und verwaltet werden können.

Grundkenntnisse in der Bedienung eines Internet-Browsers werden vorausgesetzt

Der Kurs findet im Kursraum der GWDG, 37077 Göttingen-Nikolausberg, statt. Anmeldungen können bis zum 14.1.2002 erfolgen. Pro Teilnehmer werden vom zugehörigen Institutskontingent **4** AE abgezogen.

# **Neuer Kurs !!!**

# **Grundlagen der Bildbearbeitung mit Photoshop** (K. Töpfer)

Donnerstag - Freitag, 24.1. - 25.1.2002, 9.30 - 16.00 Uhr

Beginnend mit einer Einführung in die Farbräume, Farbtiefen, Bildformate, Wirkungsweisen von Kompressoren, Auflösungen und den Unterschied zwischen Raster- und Vektorbildern soll das Verständnis dafür geweckt werden, für das jeweilige gewünschte Ausgabemedium die bestmöglichen Bilddaten zu bestimmmen.

Anhand von mitgebrachten oder vorliegenden Bildbeispielen sollen die Teilnehmer dann Bearbeitungen durchführen, die außer der richtigen Einstellung der Rahmendaten auch die individuelle Bearbeitung des Motives mit Photoshop umfassen. Hierzu werden alle Funktionen der Werkzeugpalette demonstriert sowie das Erstellen von Masken und die Arbeit mit Einstellungsebenen, Filtern und Einstellungen zur Farbbearbeitung erläutert.

Der Kurs findet im Kursraum der GWDG, 37077 Göttingen-Nikolausberg, statt. Anmeldungen können bis zum 17.1.2002 erfolgen. Pro Teilnehmer werden vom zugehörigen Institutskontingent **8** AE abgezogen.

# **7.3 Kurse des Rechenzentrums von Februar bis Dezember 2002**

Die Teilnahme ist für die Mitarbeiter aus Instituten der Universität Göttingen und der Max-Planck-Gesellschaft im Rahmen der Kontingentierungsregelung für die Inanspruchnahme von Leistungen der GWDG möglich. Eine Benutzerkennung für die Rechenanlagen der GWDG ist nicht erforderlich.

Anmeldungen können per Brief oder per Fax unter der Nummer 0551-21119 an die

GWDG Kursanmeldung Postfach 2841 37018 Göttingen oder per E-Mail an die Adresse auftrag@gwdg.de mit der Subject-Angabe "Kursanmeldung" erfolgen.

Wegen der Einbeziehung der Kurse in das Kontingentierungssystem der GWDG können telefonische Anmeldungen nicht vorgenommen werden. Eine schriftliche Anmeldung durch den Gruppenmanager oder Geschäftsführenden Direktor des zugehörigen Instituts ist erforderlich. Die Anmeldefrist endet jeweils 7 Tage vor Kursbeginn. Sollten nach dem Anmeldeschluss noch Teilnehmerplätze frei sein, sind auch noch kurzfristige Anmeldungen in Absprache mit dem Dispatcher (Tel.: 0551- 2011523, E-Mail: auftrag@gwdg.de) möglich.

Absagen durch die Teilnehmer oder die zugehörigen Gruppenmanager bzw. Geschäftsführenden Direktoren können bis zu 8 Tagen vor Kursbeginn erfolgen. Bei späteren Absagen werden die für die Kurse berechneten Arbeitseinheiten vom jeweiligen Institutskontingent abgebucht.

Aktuelle kurzfristige Informationen zu den Kursen sind im WWW unter dem URL

**http://www.gwdg.de/service/ kurse/programm**

bei den Monatsübersichten zu beachten.

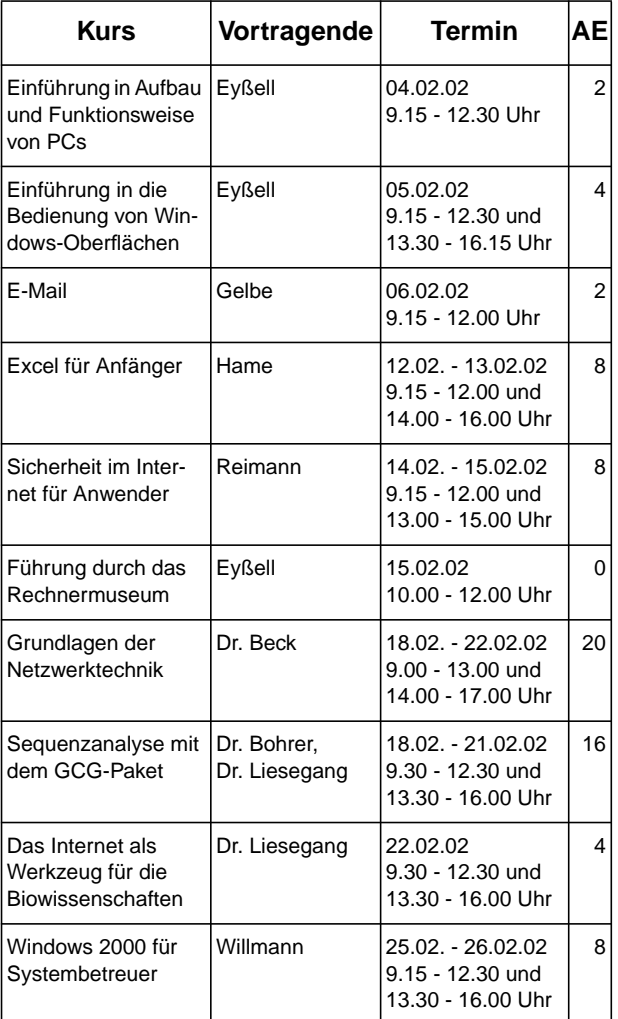

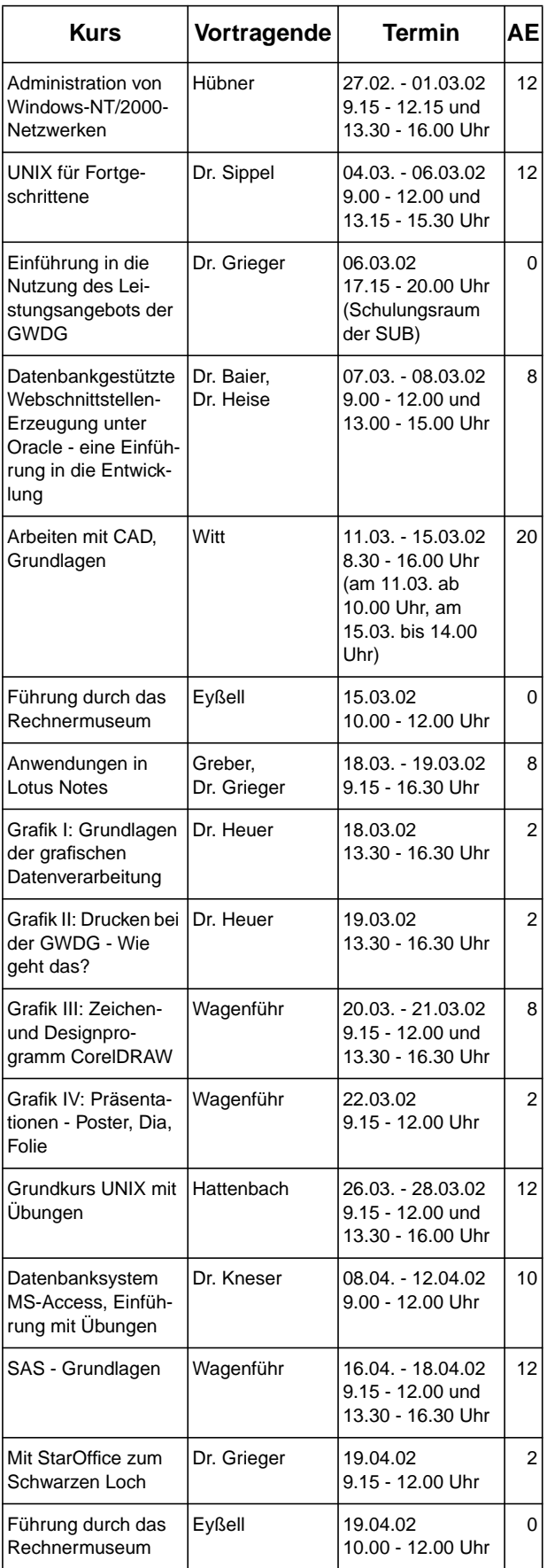

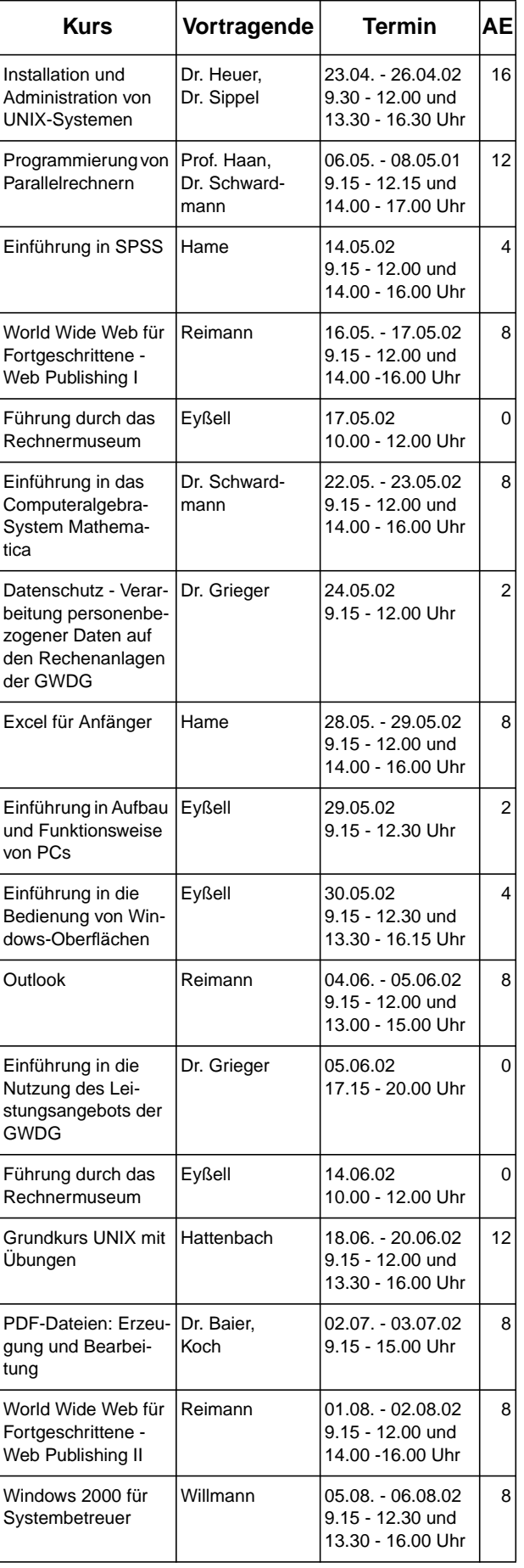

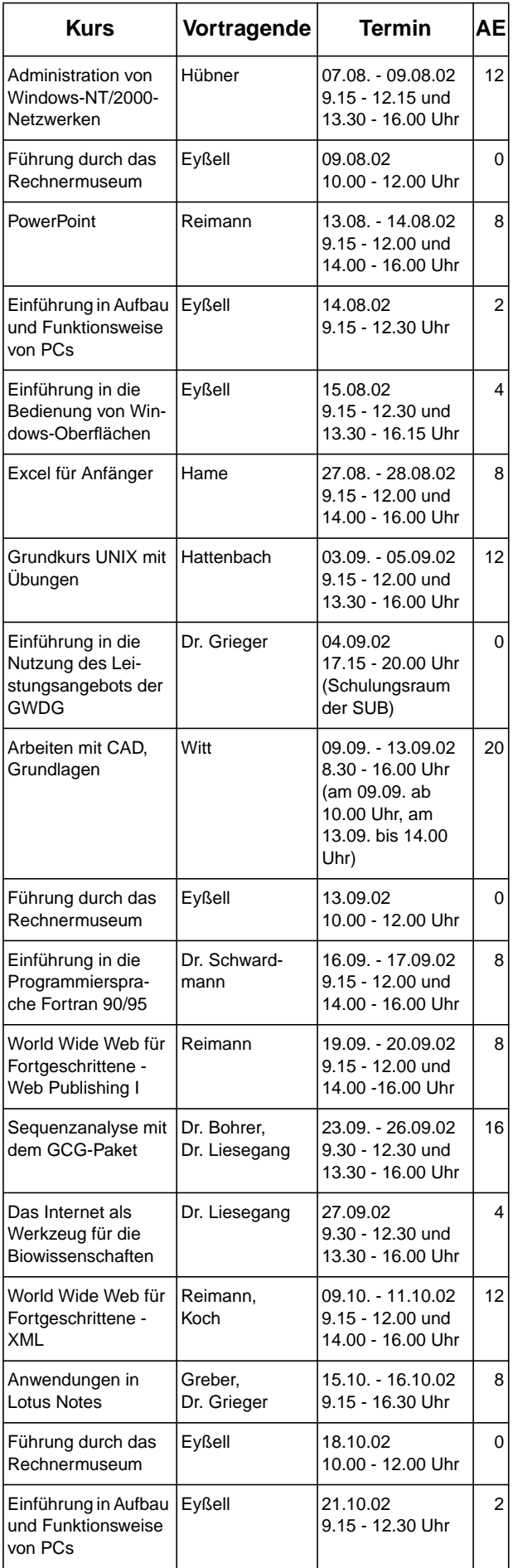

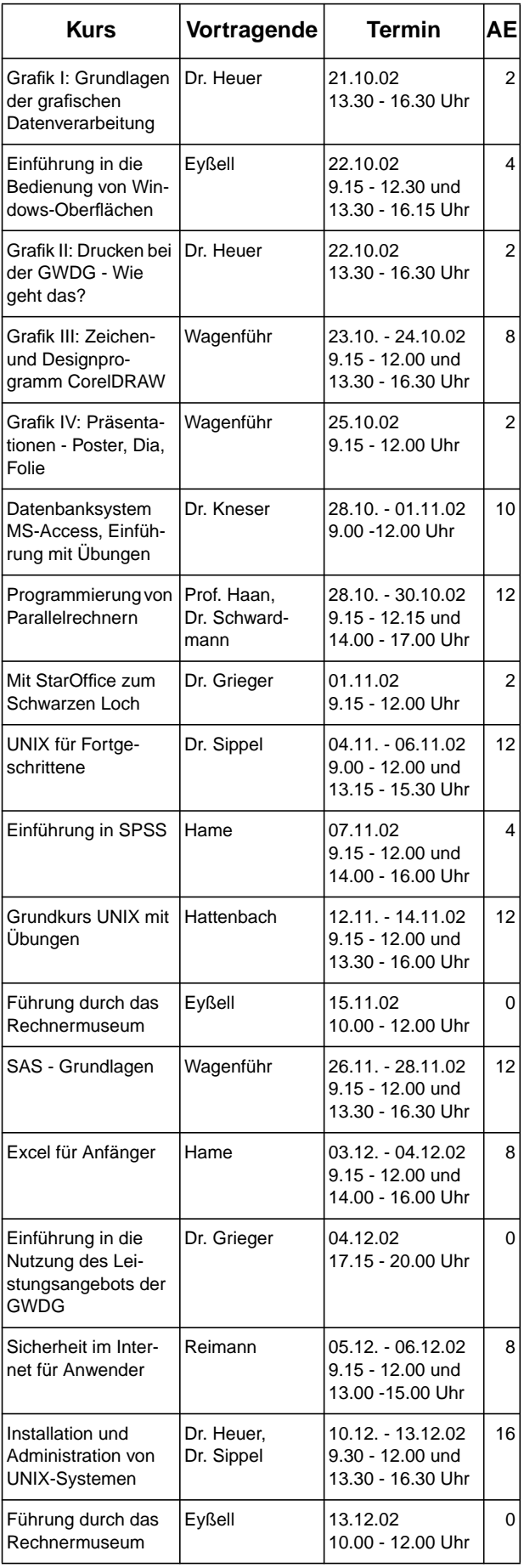